# **Aplikasi Resep Menu Makanan Khas Jakarta Berbasis Android**

**Witta Listiya Ningrum** Fakultas Ilmu Komputer, Universitas Gunadarma Enail : **wita\_listiya@staff.gunadarma.ac.id**

## **Abstrak**

*Jakarta merupakan Ibukota Negara Indonesia yang memiliki kekayaan berupa kuliner yang beragam. Tetapi seiring berjalannya waktu, makanan khas Jakarta tergeser oleh makanan luar negeri yang masuk ke kota Jakarta. Hal ini membuat masyarakat kurang minat terhadap makanan khas kota jakarta. Aplikasi Resep Jakarta berisi berbagai resep makanan khas Jakarta yang diharapkan aplikasi ini dapat membantu masyarakat dalam membuat makanan kuliner Indonesia khususnya menu makanan Jakarta. Aplikasi ini dibuat menggunakan Android Studio. Metode penelitian yang penulis gunakan dalam pembuatan resep Jakarta adalah SDLC (System Development Life Cycle). Tahapan pertama dilakukan adalah perencanaan, tahapan perancangan, impelementasi dan uji coba. Aplikasi ini sudah dilakukan pengujian, yaitu pengujian menggunakan metode Black-box. Hasil dari uji coba yaitu semua fungsi berjalan dengan baik sesuai harapan.*

*Kata Kunci : Aplikasi, Jakarta, Android, SDLC, Makanan*

#### **Abstract**

*Jakarta is the State Capital of Indonesia which has a wealth of diverse culinary. However, as time goes by, Jakarta's special foods are displaced by foreign foods that enter Jakarta. This makes people less interested in Jakarta's typical food. Jakarta Food Recipe application provides a variety of typical Jakarta food recipes that are expected to help the community in creating a typical Indonesian culinary menu. This application was created using Android Studio. The research method that the author uses in making Jakarta recipes is SDLC (System Development Life Cycle). The first step is to do the planning, design phase, implementation and testing. This application has done testing, namely testing using the Black-box method. The results of the trial run all functions with the appropriate expectations.*

*Key Words: Application, Jakarta, Android, SDLC, Food*

## **1. PENDAHULUAN**

Perkembangan teknologi saat ini mendorong masyarakat untuk mendapatkan suatu informasi dengan efisien, cepat dan praktis. Salah satunya adalah dengan adanya teknologi telepon pintar. Telepon pintar merupakan telepon genggam yang kemampuan dan fungsinya menyerupai komputer. Telepon pintar berbasis Android menyediakan platform terbuka bagi para pengembang untuk menciptakan aplikasi mereka sendiri yang akan digunakan untuk berbagai macam piranti gerak (Kadir, 2013). Dalam *smartphone* terdapat suatu program berbentuk perangkat lunak yang disebut Aplikasi.program inilah yang dapat membantu berbagai kegiatan masyarakat serta berbagi informasi yang sangat dibutuhkan, salah satunya informasi dalam kegiatan memasak menu makanan suatu daerah. Antusiasme masyarakat terhadap kuliner saat ini sangat tinggi karena makanan sekarang ini tidak hanya sekedar memenuhi kebutuhan gizi semata tetapi telah menjadi suatu objek rekreasi yang dapat menghilangkan kepenatan dalam pekerjaan bagi sebagian masyarakat.

Jakarta merupakan Ibukota Negara Indonesia memiliki kekayaan berupa kuliner yang sangat beragam. Terlihat dari beberapa jenis makanan yang ada di Jakarta (Soemantri, 2017). Kuliner ini dipengaruhi oleh Tradisi China, Arab dan Belanda. Citarasa gurih dan sedap merupakan ciri khas makanan Betawi. Namun saat ini banyak kuliner dari luar negeri

berdatangan yang menyebabkan tergesernya beberapa kuliner Jakarta. Hal ini juga membuat minat masyarakat terhadap kuliner khas Jakarta mulai berkurang dan menjadi kesempatan untuk penulis membuat sebuah aplikasi resep menu makanan khas kota Jakarta. Resep yang ditampilkan pada aplikasi ini merupakan aneka resep masakan yang mudah dibuat dan praktis. Diharapkan aplikasi ini dapat membantu masyarakat dalam membuat makanan kuliner Indonesia terutama kota Jakarta.

# **2. METODE PENELITIAN**

Metode yang digunakan dalam penulisan pada aplikasi resep jakarta ini adalah SDLC (System Development Life Cycle). SDLC adalah tahapan pekerjaan yang dilakukan oleh *programmer* dan analisis sistem dalam mengembangkan sistem informasi (Raymond, 2010). Tahapan-tahapan penelitian tersebut antara lain :

1. Tahap Perencanaan

Diawali dengan mengidentifikasi masalah yang ada yaitu menemukan aplikasi resep makanan yang sudah ada untuk dikembangkan.

- 2. Tahap Perancangan Tahap ini penulis melakukan perancangan menggunakan struktur navigasi dan usecase diagram
- 3. Implementasi

Pada tahapan ini akan dilakukan pembuatan aplikasi.

4. Tahap Uji Coba

Pada tahapan uji coba akan dilakukan menggunakan metode *blackbox testing* untuk mengetahui fungsionalitas dari aplikasi Resep Jakarta.

# **3. HASIL DAN PEMBAHASAN**

Pada bab ini akan dijelaskan pembahasan dan hasil dari penelitian ini. Diawali dengan tahapan-tahapan pada metode SDLC yang terdiri dari perencanaan, perancangan, implementasi dan uji coba.

## **1. Perencanaan**

Tahapan awal pada metode SDLC ini yaitu perencanaan, dimulai dengaan mencari masalah melalui berbagai sumber internet. Masalah yang ditemukan adalah resep makanan tradisional yang sudah ditinggalkan masyarakat Indonesia terutama makanan khas kota Jakarta. Setelah itu akan dibuat sebuah aplikasi resep menu makanan khas kota Jakarta berbasis mobile ini. Aplikasi ini berisi informasi-informasi tentang 21 resep menu makanan khas Kota Jakarta. Selain informasi tentang resep menu makanan akan ditambahkan juga fitur video tutorial memasak dari youtube, akan ada 5 resep menu makanan dari total 21 makanan.

## **2. Perancangan**

Pada fase perancangan ini, hal yang pertama dilakukan yaitu memberikan gambaran tentang aplikasi yang akan dibuat. Dalam perancangan aplikasi diberikan gambaran tentang aplikasi yang akan dibuat dengan menggunakan struktur navigasi, *use case* diagram dan perancangan tampilan.

a. Struktur Navigasi

Struktur navigasi digunakan untuk menggambarkan alur aplikasi. Struktur navigasi yang digunakan adalah struktur hirarki (bercabang). Pada gambar 1 merupakan struktur navigasi aplikasi "Resep Menu Makanan Khas Kota Jakarta".

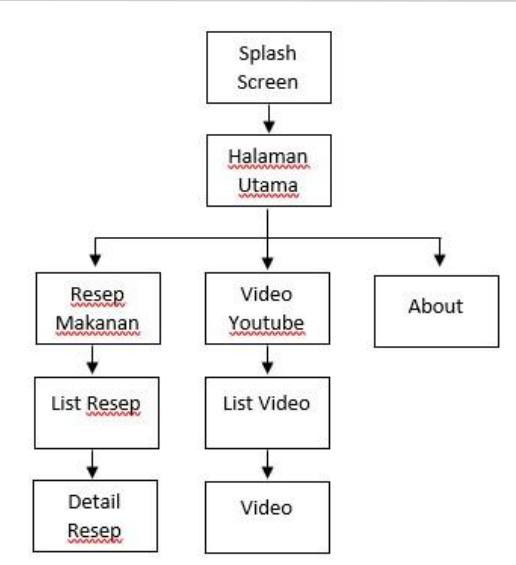

Gambar 1. Struktur Navigasi Menu Makanan Khas Kota Jakarta

b. *Use Case* Diagram

*Use Case* Diagram digunakan untuk menggambarkan sebuah interaksi antara *user* dan *interface* (Nugroho. 2010)*.* Pada Gambar 2 merupakan *use case* diagram pada aplikasi menu makanan khas kota Jakarta. *User* dapat melihat detail resep makanan yang dipilih, melihat video dari web youtube dan dapat mengakses menu *About.*

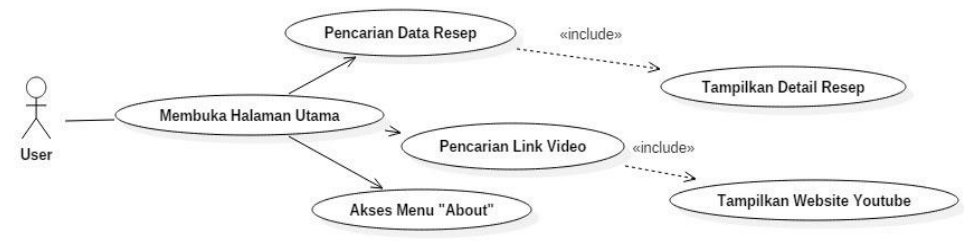

Gambar 2. *Use Case* Diagram

## **3. Implementasi**

a. Pembuatan Project baru

Pada pembuatan *Project* menggunakan Android Studio, ketika dijalankan terdapat proses awal yaitu munculnya tampilan awal Android Studio. Setelah tampilan proses awal selesai dijalankan, maka akan muncul tampilan *Android Studio Setup.* Pada tampilan ini diberikan beberapa pilihan atau *option*, dimana pengguna bisa memilih aktivitas yang ingin dilakukan dalam menggunakan Android Studio, kemudian akan muncul jendela baru yaitu *Create New Project.* Pada jendela ini pengguna diminta untuk memberikan nama *project* pada *Application name,* domain perusahaan pada *Company domain* dan lokasi *project* pada *Project Location*. Setelah selesai klik *Next* untuk melanjutkan proses. Gambar 3 adalah tampilan *Create New Project* (Yudhanto, 2017)

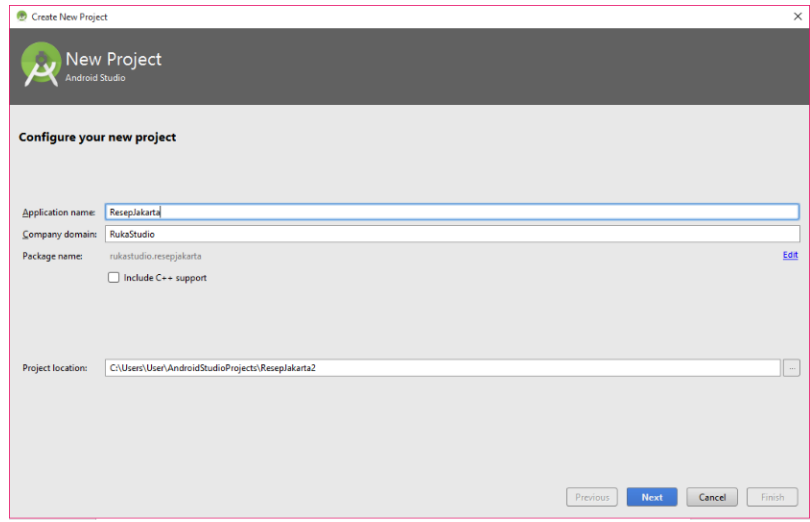

Gambar 3. Tampilan konfigurasi *project*

Pada jendela selanjutnya pengguna diminta untuk menentukan API minimum SDK pada versi Android. Pengguna dapat memilih *option Phone and Tablet* untuk mengatur versi minimum API. Pada *Project* ini dipilih *API 18: Android 4.3 (Jelly Bean)*. Semakin tinggi SDK yang dipilih semakin luas jangkauan versi Android yang dapat dijalankan. Gambar 4 adalah tampilan *Create New Project* pada pemilihan API SDK minimum.  $\overline{\mathbf{r}}$ 

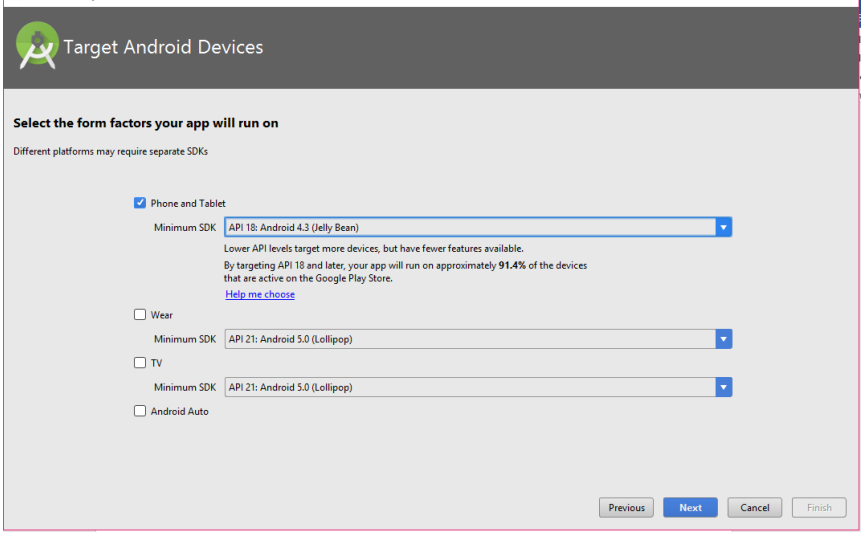

Gambar 4. Tampilan pemilihan API SDK Minimum

Selanjutnya pengguna diminta untuk menentukan aktivitas baru pada *project.* Pada project ini dipilih *empty Activity* untuk memulai pembuatan aplikasi*.* Gambar 5 adalah tampilan pemilihan *Activity.*

 $\times$ 

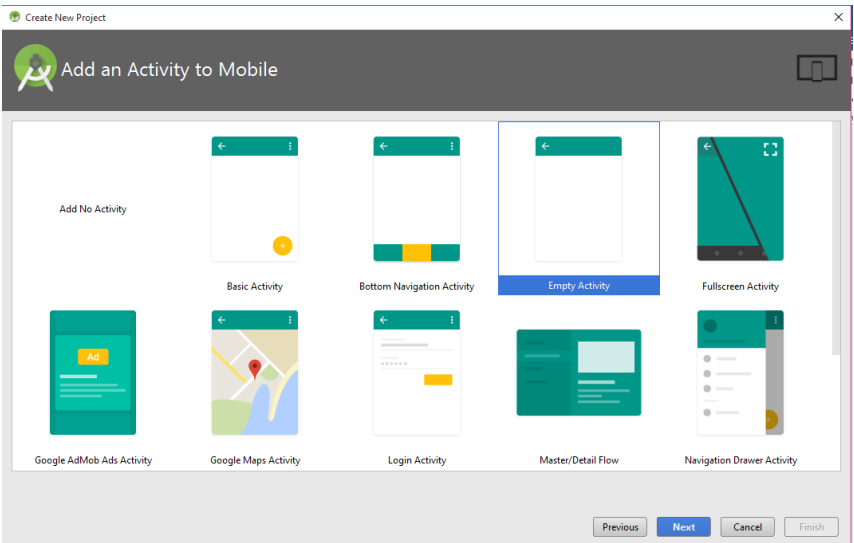

Gambar 5. Tampilan Pemilihan *Activity*

Selanjutnya adalah menampilkan konfigurasi *Activity.* Pengguna diminta untuk menentukan nama *Activity* dan *Layout*-nya. Gambar 6 adalah tampilan konfigurasi *Acitivity*.

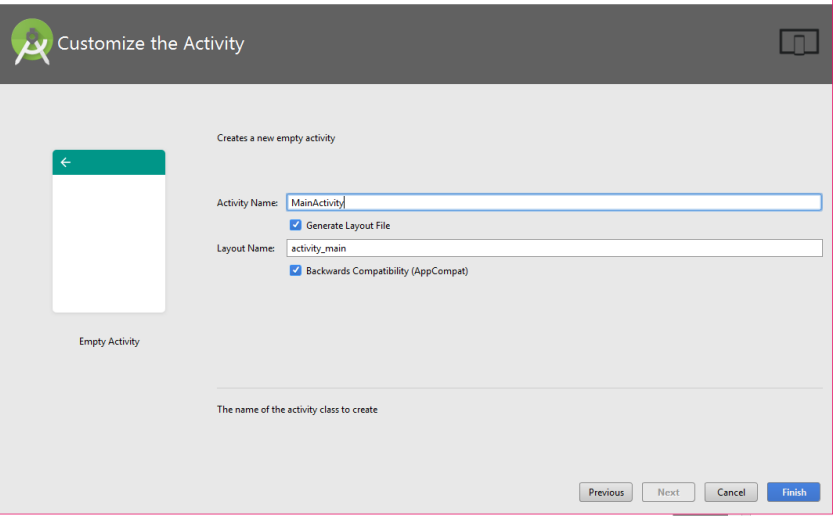

Gambar 6. Tampilan Konfigurasi *Activity*

Setelah semua tahap selesai dilakukan, maka akan masuk pada lembar kerja *activity*. Gambar 7 adalah lembar kerja *activity*.

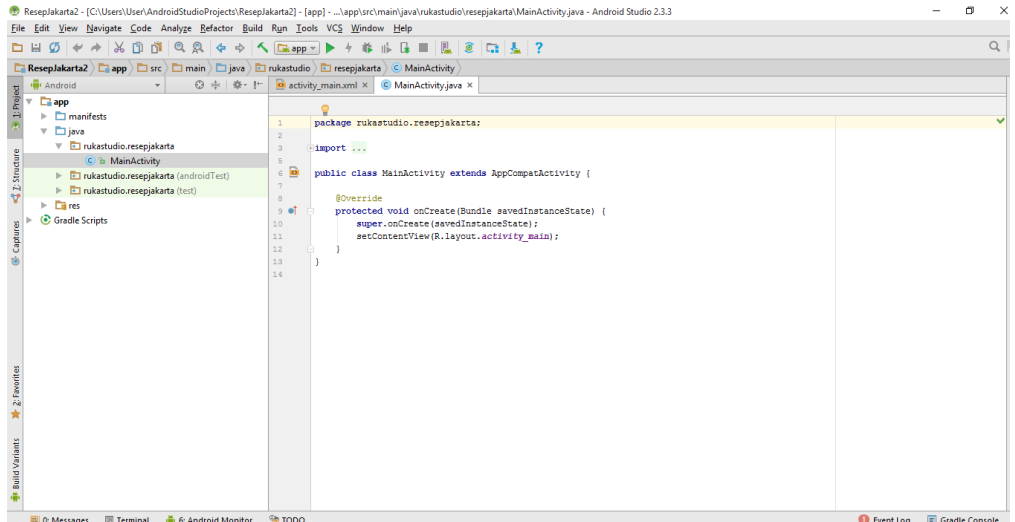

Gambar 7. Tampilan Lembar Kerja

## b. Pembuatan Tampilan *Splash Screen*

Pada pembuatan tampilan *Splash Screen* yang harus dilakukan adalah membuat *class*  baru yang terdiri dari Spalshscreen.java dan activity\_splashscreen.xml. Pada layout *Splash Screen* diberikan *image* untuk *background* yaitu logo Resep Jakarta dengan warna *background*  logo-nya adalah biru. *Image background* dibuat menggunakan Photoshop CS6. Waktu untuk tampilan *Splash Screen* ini hanya diberikan waktu 3 detik yang kemudian akan menampilkan halaman selanjutnya yaitu halaman utama. Gambar 8 adalah tampilan lembar kerja *Splash Screen.*

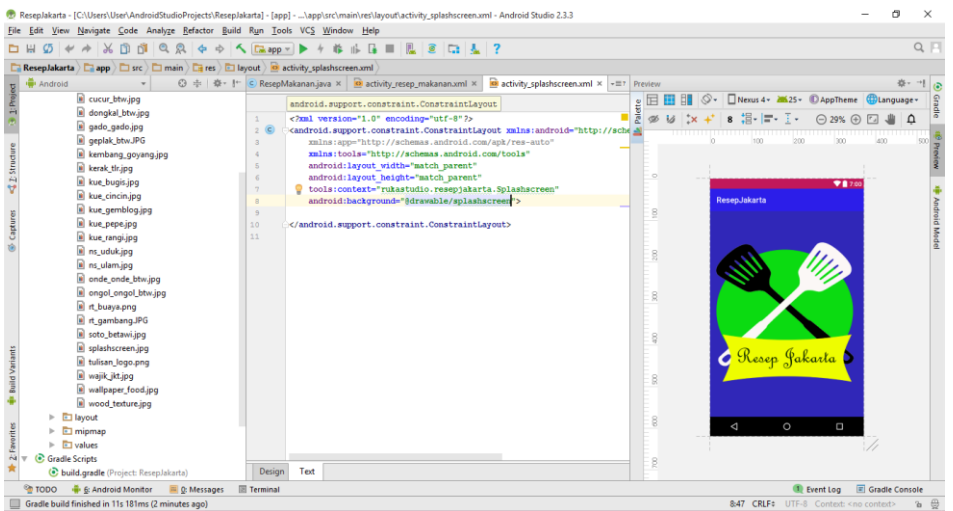

Gambar 8. Tampilan Lembar Kerja *Splash Screen*

## c. Pembuatan Tampilan Halaman Utama

Pada pembuatan tampilan halaman utama yang harus dilakukan adalah membuat *class*  baru yang terdiri dari MainActivity.java dan activity\_main.xml. Gambar 9 adalah tampilan lembar kerja halaman utama*.*

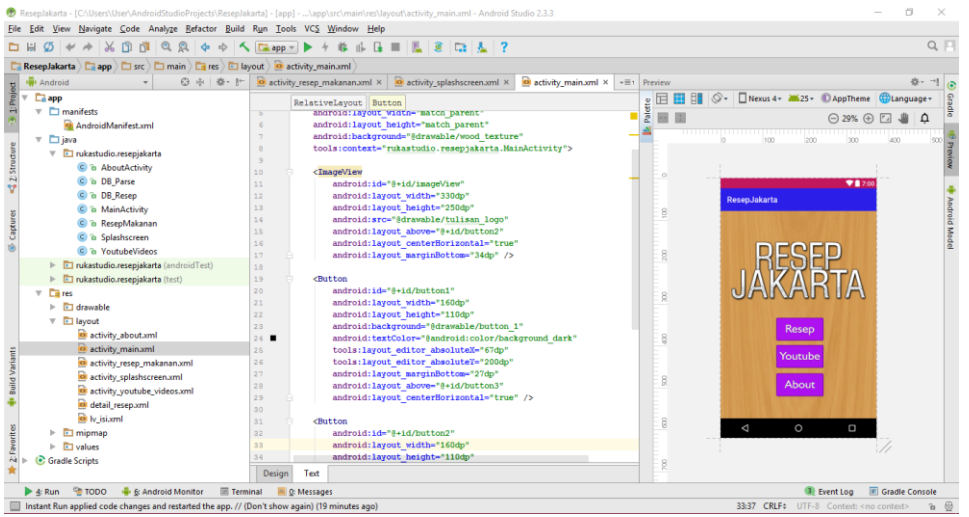

Gambar 9. Tampilan Lembar Kerja Halaman Utama

Jenis *Layout* yang digunakan adalah *RelativeLayout.* Pada *layout main acitivity* diberikan *image* untuk *background* yaitu gambar *wood background*. Selain itu diberikan juga *imageview* yang bertuliskan "RESEP JAKARTA". *Image* tulisan, *Button* resep, *button* youtube dan *button About* dibuat menggunakan Photoshop CS6. Untuk *button* resep akan menuju ke kelas resep makanan. Untuk *button* youtube akan menuju ke kelas YoutubeVideos. Untuk *button about* akan menuju ke kelas AboutActivity.

d. Pembuatan Tampilan Menu Resep Makanan

Pada pembuatan tampilan menu resep makanan yang harus dilakukan adalah membuat *class* baru yang terdiri dari ResepMakanan.java, activity\_resepjakarta.xml dan lv\_isi.xml. Gambar 10 adalah tampilan lembar kerja resep makanan.

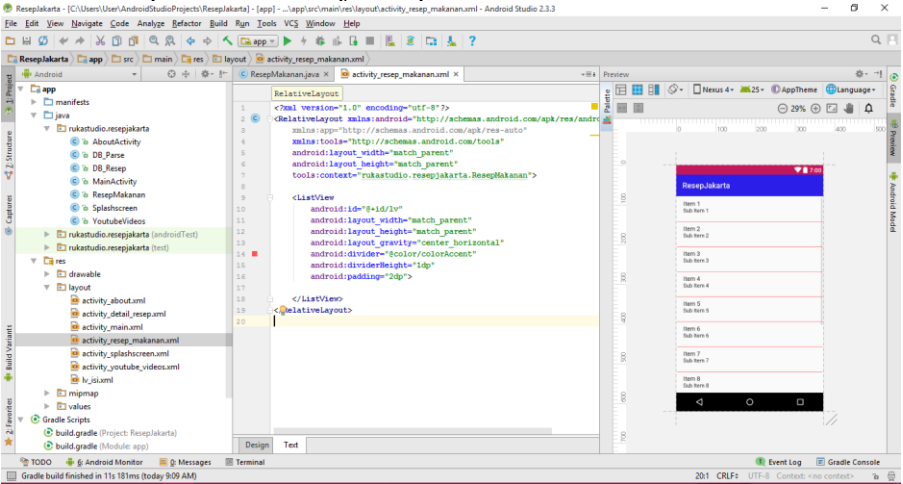

Gambar 10. Tampilan Lembar Kerja Menu Resep Makanan

Jenis *layout* yang digunakan adalah *RelativeLayout.* Pada *Layout* Resep Makanan diberikan *ListView* untuk tampilan list makanan. Isi dari *Listview* berupa *imageview* makanan dan *textview* nama makanan. Untuk memunculkan gambar makanan dan tulisan dibutuhkan *ListAdapter.* Dari *ListAdapter* ini *listview* bisa langsung membaca gambar dan tulisan apa saja yang ditampilkan sesuai yang terdapat pada *Database.* Terdapat 21 macam makanan khas Jakarta yang ditampilkan di layout ini.

# e. Pembuatan Tampilan Detail Resep Makanan

Pada pembuatan tampilan Detail Resep Makanan yang harus dilakukan adalah membuat *layout* baru yaitu detail\_resep.xml.

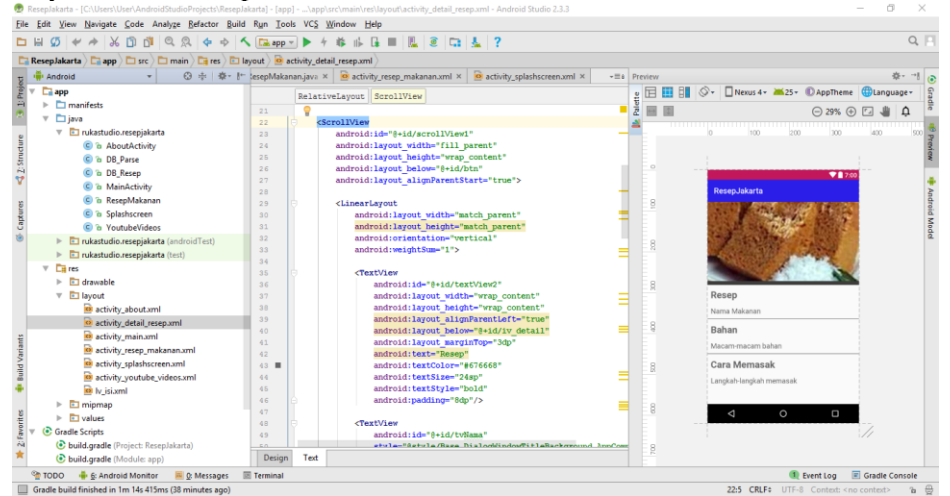

Gambar 11. Tampilan Lembar Kerja Detail Resep Makanan

Jenis *layout* yang digunakan adalah *RelativeLayout.* Diberikan *imageview* untuk menampilkan gambar makanan. Pada bagian judul dan isi diberikan jenis *layout* yaitu *LinearLayout.* Terdapat garis atau batasan untuk memisahkan bagian resep, bahan dan cara. Isi dari judul resep, bahan dan cara diambil dari *database.* Sehingga saat menampilkan detail resep isi dari judul-judul tersebut sesuai dengan makanan yang dipilih. Tidak memiliki kesamaan isi diantara semua resep makanan.

# f. Pembuatan Tampilan Menu Youtube

Pada pembuatan tampilan menu youtube yang harus dilakukan adalah membuat *class*  baru yang terdiri dari YoutubeVideos.java dan activity\_youtube\_videos.xml. Gambar 12 adalah

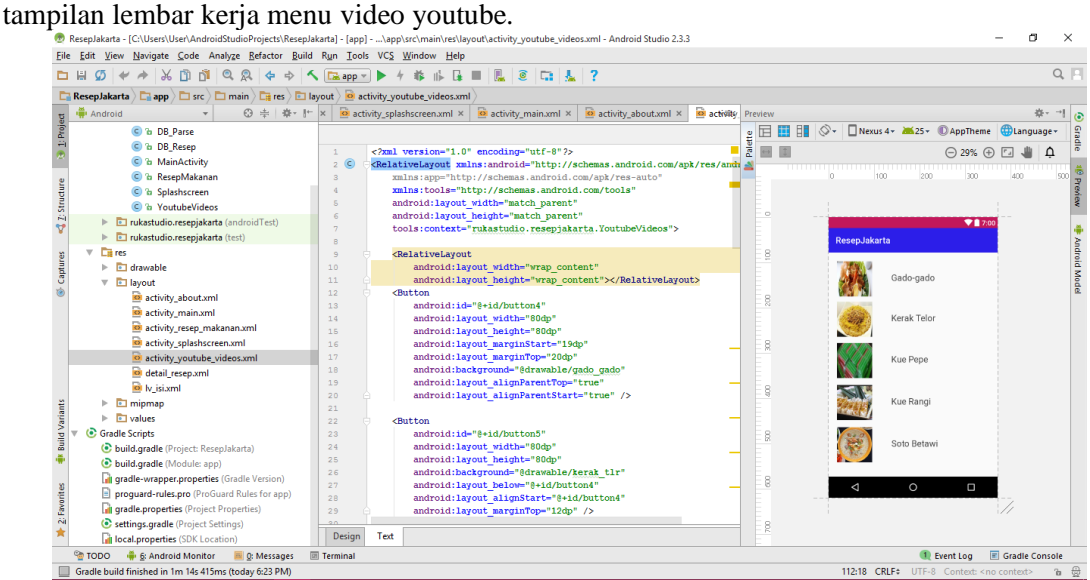

Gambar 12. Tampilan Lembar Kerja Menu Youtube

Jenis *Layout* yang digunakan adalah *RelativeLayout.* Pada *layout* menu video youtube diberikan 5 *button* yang dimasukan gambar-gambar yang berbeda. Diberikan pula tulisantulisan nama makanan yang diletakkan disebelah tombol-tombol tersebut. Setiap *button* diberikan *link website* yang berbeda untuk menuju ke *webview* youtube dengan video yang berbeda tergantung *button* yang dipilih.

# g. Pembuatan Tampilan *About*

Pada pembuatan tampilan *About* yang harus dilakukan adalah membuat class baru yang terdiri dari AboutActivity.java dan activity\_about.xml. Pada *layout About* hanya diberikan 2 *textview* untuk judul dan informasi tentang aplikasi. Gambar 13 adalah tampilan lembar kerja *About*.

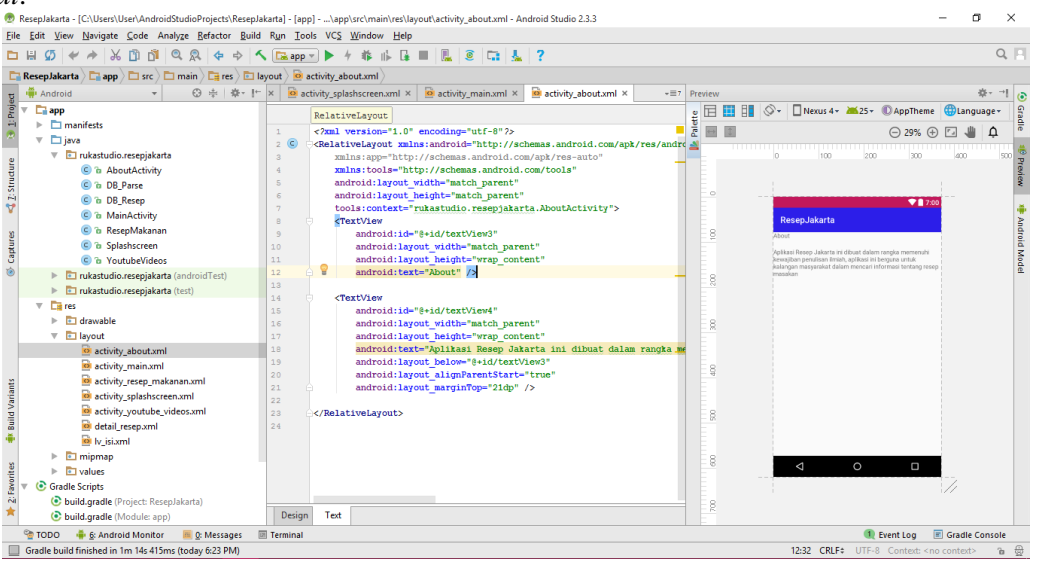

Gambar 13. Tampilan Lembar Kerja *About*

# **4. Uji Coba**

Uji coba ini menggunakan metode *black-box testing.* Metode ini digunakan untuk melihat seberapa baik fungsionalitas pada aplikasi resep menu makanan khas jakarta. Hasil uji coba dapat dilihat pada tabel 1 berikut.

| No. | Skenario Uji Coba                                                                   | Hasil yang Diharapkan                                                                                       | Hasil Pengujian                                                                                     |
|-----|-------------------------------------------------------------------------------------|----------------------------------------------------------------------------------------------------|----------------------------------------------------------------------------------------------------|
| 1.  | User membuka aplikasi Resep<br>Jakarta.                                             | Aplikasi resep Jakarta<br>terbuka dengan baik.                                                              | Aplikasi resep Jakarta<br>terbuka dengan baik.                                                      |
| 2.  | User membuka halaman menu<br>utama.                                                 | Halaman menu utama<br>dapat terbuka dan<br>menampilkan 3 button.                                            | Halaman menu utama<br>dapat terbuka dan<br>menampilkan 3<br>button.                                 |
| 3.  | User mengklik <i>button</i> resep<br>untuk menuju tampilan<br>halaman menu makanan. | <i>Button</i> resep untuk<br>menuju halaman menu<br>makanan dan<br>menampilkan list<br>makanan.             | <i>Button</i> resep untuk<br>menuju halaman<br>menu makanan dan<br>menampilkan list<br>makanan.     |
| 4.  | User mengklik salah satu menu<br>makanan dan membuka<br>halaman detail resep.       | Halaman menu makanan<br>terbuka dan<br>menampilkan informasi<br>resep sesuai dengan<br>makanan yang dipilih | Halaman menu<br>makanan terbuka dan<br>menampilkan<br>informasi resep sesuai<br>dengan makanan yang |

Tabel 1. Hasil Uji Coba *Black-box Testing*

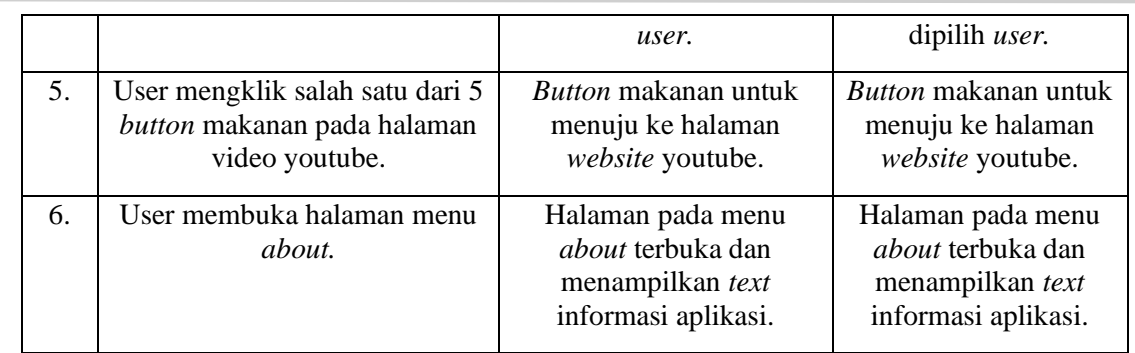

Setelah dilakukan uji coba pada aplikasi Resep Jakarta, didapatkan hasil bahwa semua fungsionalitas aplikasi pada Resep Jakarta ini berjalan dengan baik sesuai harapan.

## **4. KESIMPULAN**

Perkembangan teknologi saat ini mendorong masyarakat untuk mendapatkan suatu informasi dengan efisien, cepat dan praktis. Salah satunya adalah dengan adanya teknologi telepon pintar. Ibukota Negara Indonesia memiliki kekayaan berupa kuliner yang sangat beragam. Namun saat ini banyak kuliner dari luar negeri berdatangan yang menyebabkan tergesernya beberapa kuliner Jakarta. Hal ini juga membuat minat masyarakat terhadap kuliner khas Jakarta mulai berkurang dan menjadi kesempatan untuk penulis membuat sebuah aplikasi resep menu makanan khas kota Jakarta.

Metode penelitian yang penulis gunakan dalam pembuatan resep Jakarta adalah SDLC (System Development Life Cycle). Tahapan pertama dilakukan adalah perencanaan, tahapan perancangan, implementasi dan uji coba. Pada Tahap perancangan penulis merancang aplikasi dnegan menggunakan struktur navigasi dan usecase diagram. Aplikasi suah dilakukan uji coba menggunakan metode *black box testing* dan didapatkan hasil bahwa semua fungsionalitas aplikasi pada Resep Jakarta ini berjalan dengan baik sesuai harapan.

# **5. SARAN**

Saran yang dapat diberikan dalam aplikasi Resep Jakarta ini adalah perlu ditambahkan *button* untuk menuju ke halaman website Youtube pada halaman detail resep sehingga *user* tak perlu kembali ke halaman utama untuk menuju ke website tersebut. Diberikan juga *search* tab agar *user* bisa mencari resep makanan dengan mudah dan tidak perlu menggunakan halaman utama.

## **DAFTAR PUSTAKA**

- [1] Kadir, Abdul. 2013. *From Zero To Pro – Pemrograman Aplikasi Android.* Yogyakarta : CV. Andi Offset.
- [2] Nugroho, Adi. 2010. *Rekayasa Perangkat Lunak Menggunakan UML Dan Java.*  Yogyakarta : Andi.
- [3] Raymond McLeod, Jr, (2010), Management Information System, Prentice Hall.
- [4] Soemantri, Kevindra Prianto. 2017. *Jakarta Street Food – Dwi Bahasa.* Jakarta : PT. Gramedia Pustaka Utama.
- [5] Yudhanto, Yudha dan Ardhi Wijayanto. 2017*. Mudah Membuat Dan Berbisnis Aplikasi Android Dengan Android Studio*. Jakarta : PT. Elex Media Komputindo.